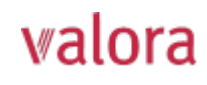

## Portale online «myVPK» per i pensionati **Istruzioni per il primo accesso/la prima registrazione**

## Login **Per iniziare** • Il **login** per il portale online **«myVPK»** si trova in Se si effettua l'accesso per la prima volta, cliccare su "Registrazione  $\rightarrow$ ". Per effettuare alto a destra sul nostro sito web: un nuovo login accedere utilizzando il proprio nome utente (e-mail o numero di sicurezza **www.valora-pensionskasse.com** → sociale) e la password. **LOGIN MYVPK** Nome utente 2 • Al primo accesso/alla prima registrazione, fare clic  $\mathbf{L}$ su **Registrazione** (senza inserire un nome utente o Password una password). Avanti Selezionare «Assicurato/a o pensionato/a» Registrazione  $\rightarrow$ -1 **FE** Ho dimenticato la password -Assicurato/a o Datore di lavoro pensionato/a Lei è un datore di lavoro? **valora** PENSIONSKASSE na persona assicurata Assicurato/a o **Passaggio 1** pensionato/a Inserire gli elementi identificativi: • **Numero di sicurezza sociale\*** (756.xxxx.yyyy.zz)  $\bullet$  $\mathbf{3}$ • **Data di nascita** (GG.MM.AAAA) • **Codice di attivazione\***  rire eli elementi identificativi. dirizzo e-mail o numero d'assicu \*Nota:  $\Box$ il numero di sicurezza sociale a 13 cifre e il codice odice di attivazion di attivazione si trovano sulla vostra attestazione di Ho letto e accetto le condizioni d'uso rendita (da 2022). Avanti Annulla La preghiamo di leggere e accettare le condizioni d'uso. **valora** PENSIONSKASSE Assicurato/a o **Passaggio 2** pensionato/a Inserire i seguenti dati utente:  $\bullet$   $\bullet$   $\bullet$ G • **Indirizzo e-mail (nome utente)** • **Password** (con almeno 8 caratteri dei seguenti tipi: numeri, ilmeno 8 caratteri dei segu lettere minuscole, lettere maiuscole, caratteri speciali) dirizzo e-mai • Reinserire la password musterm .<br>Reinserire la passwor  $\Rightarrow$  È stata inviata un'e-mail contenente il codice di conferma all'indirizzo e-mail inserito. Se non si trova l'e-mail nella Indietro Avanti Annulla posta in arrivo, controllare la cartella SPAM. **valora** PENSIONSKASSE Assicurato/a o **Passaggio 3** pensionato/a Inserire il codice di conferma ricevuto all'indirizzo e-mail  $\bullet$   $\bullet$  $\bullet$  $\bullet$ 6 indicato.dice di conferma Indictro Avanti Annulla

**valora** PENSIONSKASSE

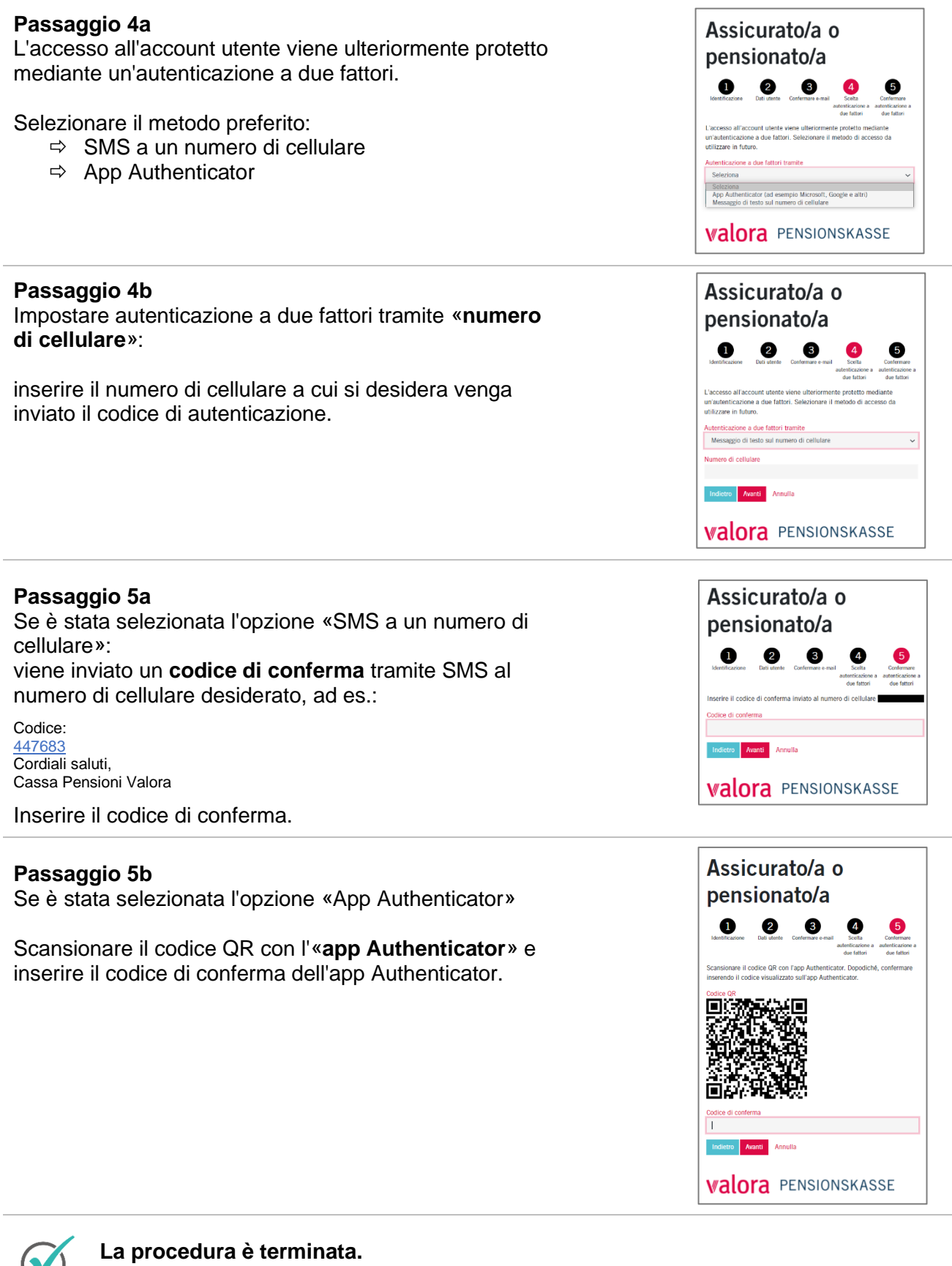

**Da questo momento il portale online «myVPK» è sempre a disposizione.** 

## **Logout**

Terminare sempre la sessione protetta «myVPK» con la voce «Logout».

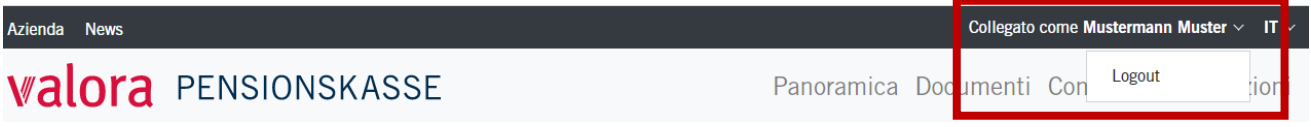